# **CSSE 220 Day 16**

#### Event Based Programming

Check out SwingDemo2 from SVN

#### Questions?

## **Helpful hint on BigRational**

```
@Override
public boolean equals(Object object) {
     // throws a new ClassCastException if 
     // the object isn't THIS_TYPE
     THIS_TYPE other = (THIS_TYPE)object;
     // Then compare this and other's fields.
}
```
This code is a good template for any time you are implementing equals. Here, THIS\_TYPE is …

## Today

- Implementing a Graphical User Interface (GUI)
	- Adding components to containers
	- Layout Managers
	- Event-driven programming
		- Buttons, Mouse
	- Drawing on a component (review)
	- Applets

A brief introduction, then SwingDemo2 time

#### **Graphical User Interfaces in Java**

- ▶ We say what to draw
- ▶ Java windowing library:
	- Draws it
	- Gets user input
	- Calls back to us with events
- ▶ We handle events

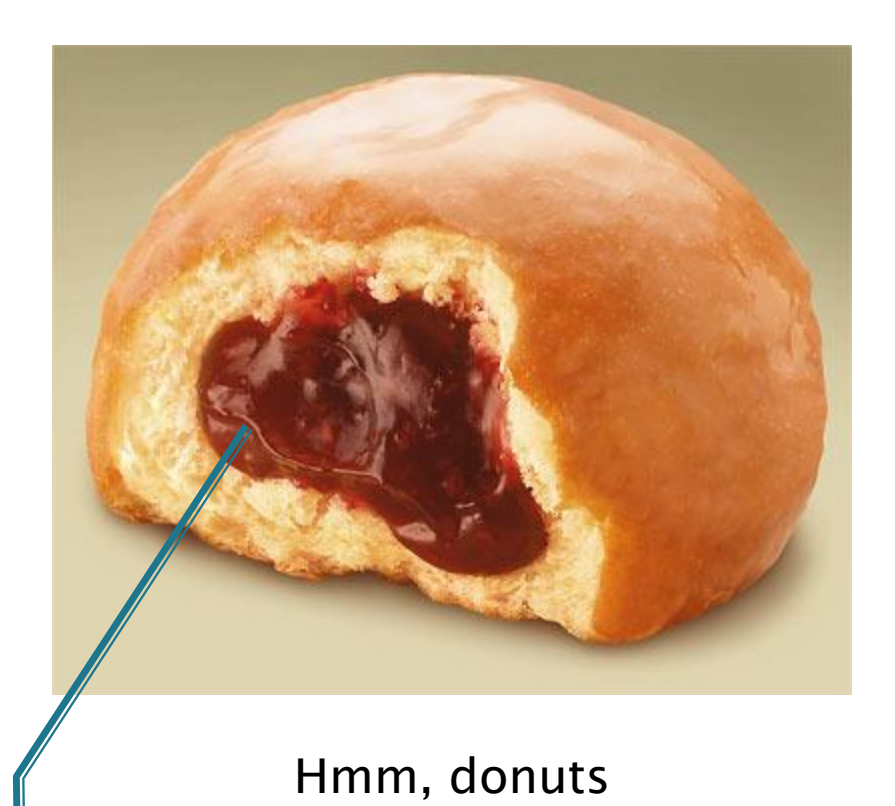

Gooey

## **Handling Events**

- Many kinds of events:
	- Mouse pressed, mouse released, mouse moved, mouse clicked, button clicked, key pressed, menu item selected, …
- ▶ We create event listener objects
	- that implement the right interface
	- that handle the event as we wish
- We register our listener with an event source
	- Sources: buttons, menu items, graphics area, …

#### **JButton example**

- Three key steps:
	- 1. The JButton says which object(s) will respond when the JButton is pressed.
	- 2. The responding object(s) implements ActionListener.
	- 3. This means that there is an *actionPerformed* method that specifies what is to happen when the JButton is pressed

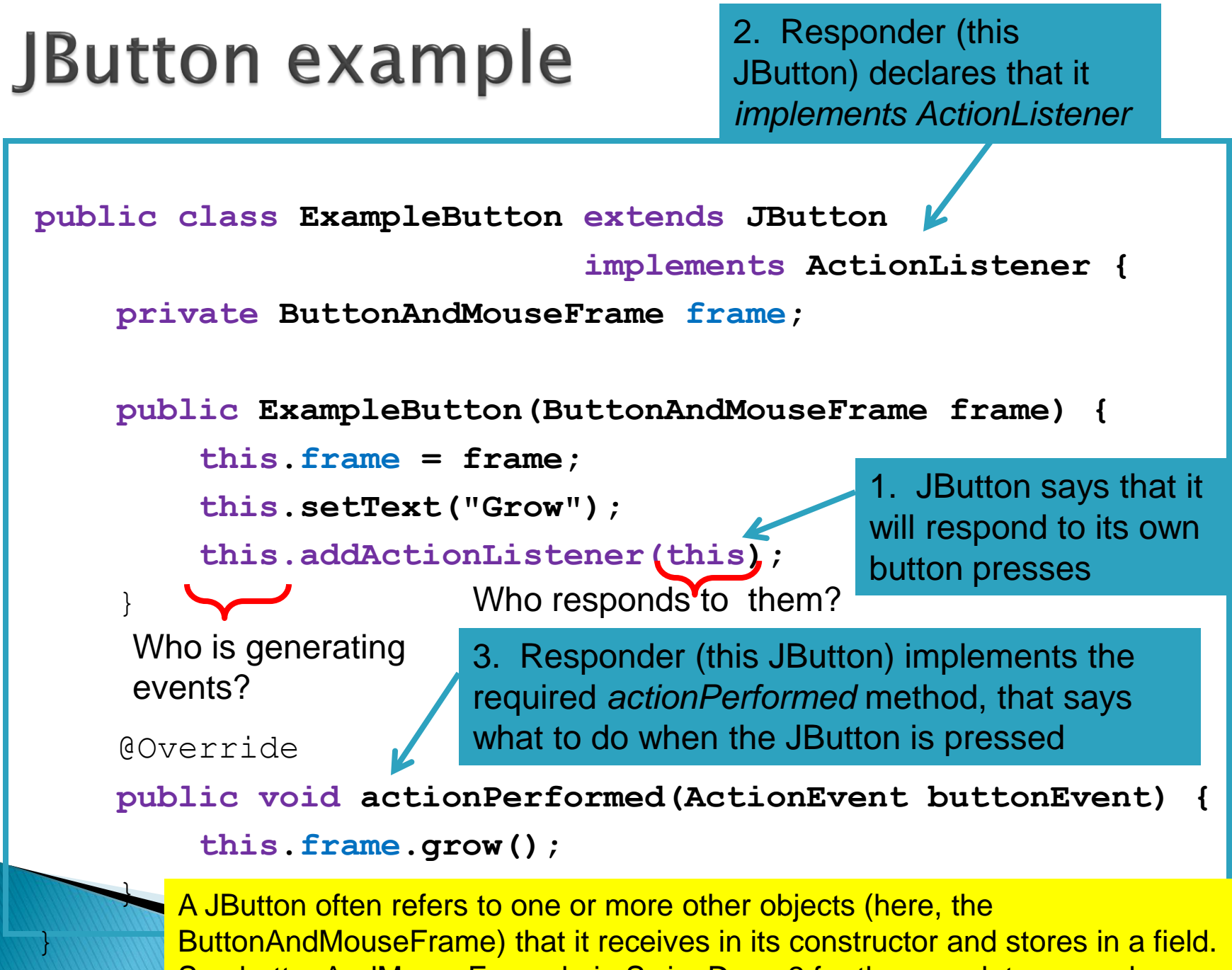

See buttonAndMouseExample in SwingDemo2 for the complete example.

#### Another example: Button in a Panel

Button is the event source

}

▶ Panel has to respond to the event and therefore can easily listen for events.

public TopPanel extends JPanel implements ActionListener { private JButton changeColor;

```
…
public TopPanel(){
   this.changeColor = new JButton("Click to change color");
   this.changeColor.addActionListener(this); 
   this.add(changeColor);
}
```
public void actionPerformed(ActionEvent e){ //Change the background color of the panel }

#### **Key Layout Ideas**

- Containers like **JFrame** and **JPanel** have an **add(Component c)** method
	- Adds a new component to be drawn
	- **JFrame** for the top-level container, **JPanel** to organize subcomponents
- ▶ You control how the components are placed on the window, and how they change when the window is resized, with a **LayoutManager**
	- You will experience **FlowLayout** and **BorderLayout** today

## **SwingDemo2 Teams - Boutell**

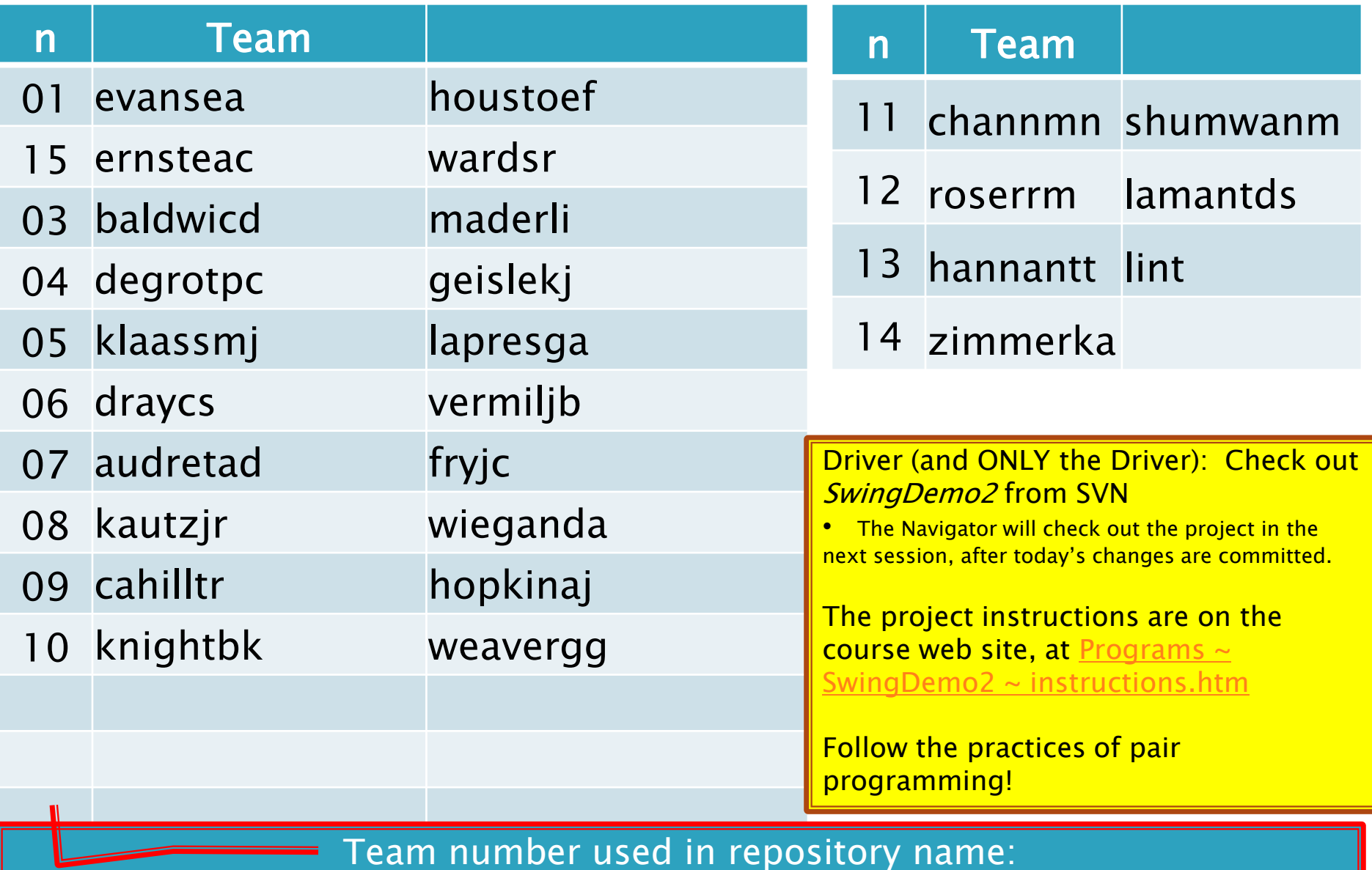

http://svn.csse.rose-hulman.edu/repos/csse220-201020-swingdemo2-teamXX

## **SwingDemo2 Teams - Mutchler**

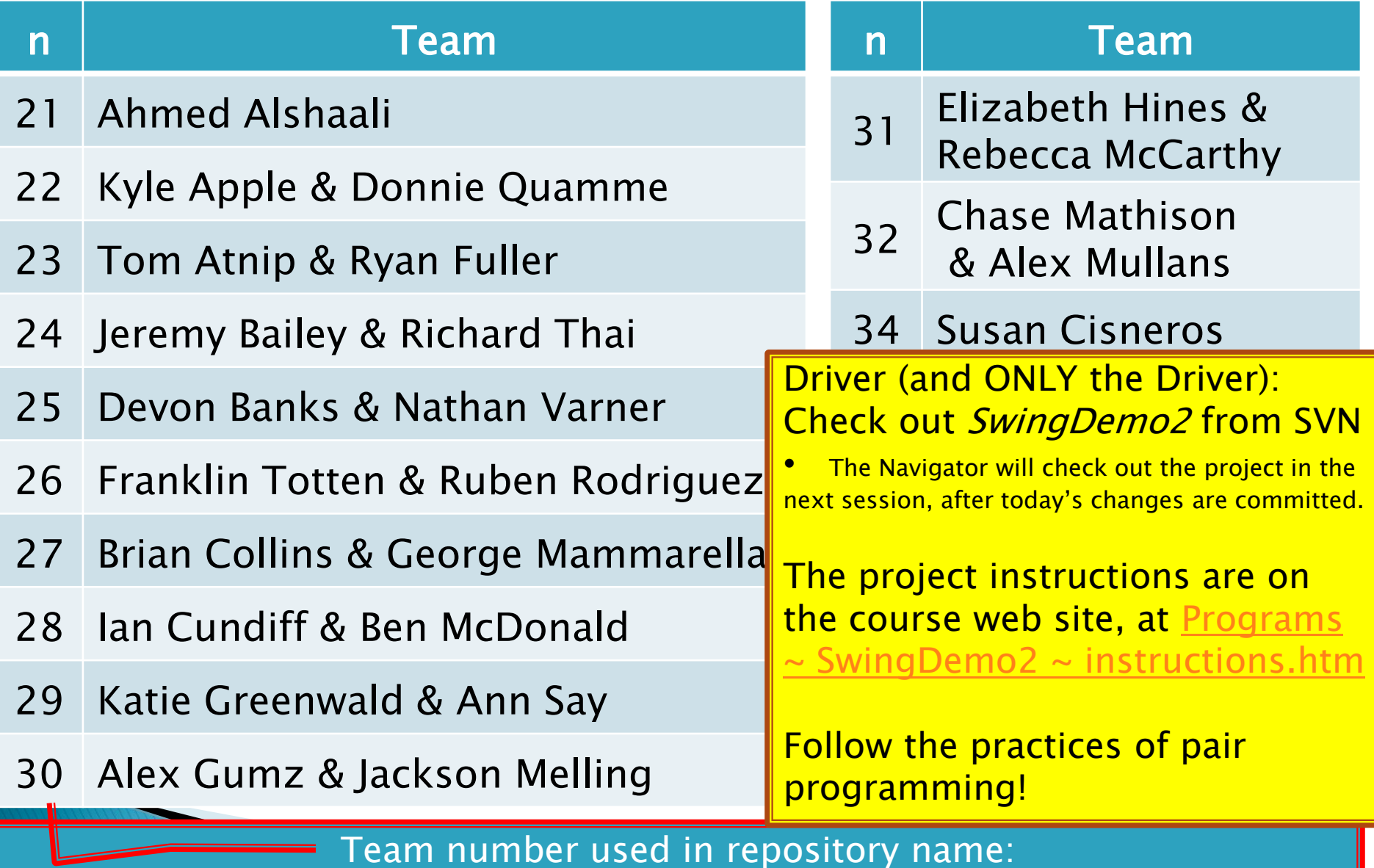

http://svn.csse.rose-hulman.edu/repos/csse220-201020-swingdemo2-teamXX